# **Pump.io Spanish Documentation**

*Publicación latest*

31 de October de 2015

#### Índice general

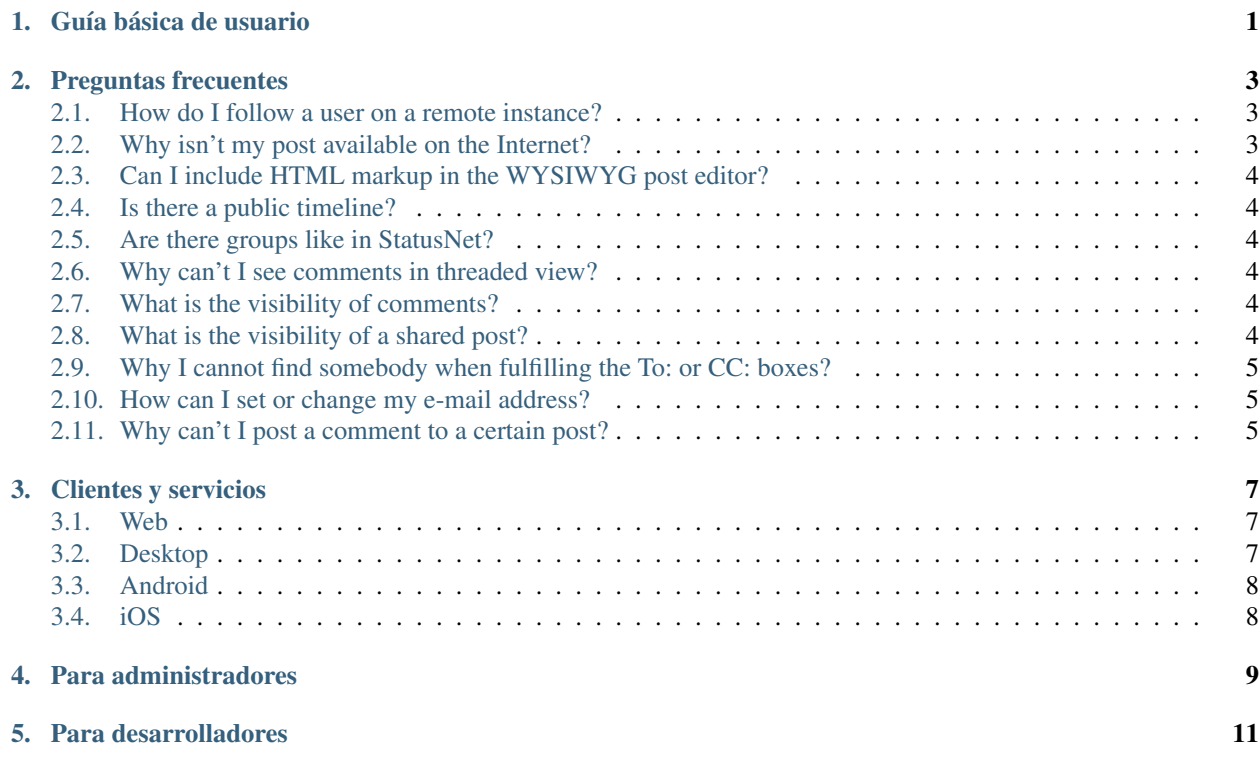

## **Guía básica de usuario**

<span id="page-4-0"></span>Pump.io is a decentralized/federated social network, composed by many servers, where users can choose where to sign up for an account, and communicate with Pump users from any other public Pump.io server.

It's currently under construction, but there are many things that can be done already. You can follow people, post notes, images and other media, and like, share or reply to other people's posts.

If you don't have a Pump account yet, [click here for some help.](http://polari.us/dokuwiki/doku.php?id=gettingstartedwithpumpio#getting_an_account_on_pumpio)

When you [register,](http://polari.us/dokuwiki/doku.php?id=gettingstartedwithpumpio#getting_an_account_on_pumpio) you'll be in front of the default web interface, but that's just the door. You can choose to interact with the Pump network using this web interface, or you can install a desktop client (or *app*), a mobile client, or interact from 3rd party web services of different kinds. Here's a comprehensive list of clients and services.

One of the first things you'll want to do is start following some people. Here's [some info about that.](https://github.com/e14n/pump.io/wiki/Who-to-follow,-most-shared,-most-liked...-%28informal-stats%29) Check out [this list](https://github.com/e14n/pump.io/wiki/Users-by-language) [of users by language,](https://github.com/e14n/pump.io/wiki/Users-by-language) where you can also add yourself.

But before that, it would be really useful to fill in some data in your profile, and uploading an avatar. Saying something about yourself in the Bio helps people find you, and makes it more likely that people with similar interests will follow you, so it makes starting interacting with people easier and faster.

It also helps to post a public "hello world" message, so people who find you have something to comment on.

If you used identi.ca in the past, take a look at [this note about some of the big changes that identi.ca has undergone,](https://identi.ca/jankusanagi/note/IpfiW7kBQYuXt6H7odMzQQ) now that it's part of the Pump.io network.

\*\*\*

These are some other guides explaining how Pump.io works, how to get started, and providing usage tips by users:

- [Getting Started With Pump.io](http://polari.us/dokuwiki/doku.php?id=gettingstartedwithpumpio) by [Stephen Sekula](https://hub.polari.us/steve)
- [Who to follow, most shared, most liked... \(informal stats\)](https://github.com/e14n/pump.io/wiki/Who-to-follow,-most-shared,-most-liked...-%28informal-stats%29)
- [Some tips for a better experience using the Pump.io network](https://communicationfreedom.wordpress.com/2014/03/17/pump-io-tips/) by [JanKusanagi](https://identi.ca/jankusanagi)
- FAQ Frequently Asked Questions

#### **Preguntas frecuentes**

<span id="page-6-0"></span>Seldomly asked questions. By real users. Not those clever developers.

Aquí tienes también una guía básica de usuario.

\*\*\*

# <span id="page-6-1"></span>**2.1 How do I follow a user on a remote instance?**

OK - so you now have your new, shiny identi.ca account migrated to the wonderful Pump platform, or a new Pump account on any other server. In the former case, obviously all your existing Friends/Followers subscriptions from identi.ca have been seamlessly migrated, but sooner or later, you will make a new friend. Honest, you will. No, you will. And in the latter case, you'll probably want to start following someone, right?

If your new mate is also on your same server, then it's easy enough. Very similar to how it used to be on identi.ca in StatusNet times, in fact, just click 'Follow'. The 'Follow' button should magically transform to 'Following'.

Let's imagine you want to follow a user on a remote Pump instance. For example, you see an interesting note from ['da](mailto:)[vid@fmrl.me'](mailto:). Ensure you are logged in to your Pump account. Then visit David's Pump page at <https://fmrl.me/david>

Click 'Follow' as before but instead of entering your login credentials on the remote instance, click 'Account on another server ?' and type in your Webfinger identifier, such as ['harry@identi.ca'](mailto:).

Click 'Authorize' when asked 'Do you want to authorize fmrl.me to access your account?' and then click 'Follow' when the user's home page is displayed.

Again, this isn't too far removed for the process for subscribing to a remote StatusNet user, but the GUI may surprise a few people at first.

As a start, you might want to check the [Users by language](https://github.com/e14n/pump.io/wiki/Users-by-language) list.

## <span id="page-6-2"></span>**2.2 Why isn't my post available on the Internet?**

If you have spent hours lovingly crafting a note on Pump and proudly posted the link to all your friends and family, there's nothing worse than people telling you 'That link you sent doesn't work'.

Pump has strict controls on privacy and publishing. By default, a note will only be posted (and visible) to your 'Followers'. If you want a note to be visible to everyone on the Internet, ensure you include 'Public' in the 'To:' or 'CC:' list.

There are enhancement requests [\(#364\)](https://github.com/e14n/pump.io/issues/364) for Pump to set defaults for your preferred distribution list or, alternatively, to remember [\(#431\)](https://github.com/e14n/pump.io/issues/431) the settings used on your last post.

Many of the other clients already have the option to always post to Public.

#### <span id="page-7-0"></span>**2.3 Can I include HTML markup in the WYSIWYG post editor?**

In the web interface, no. However, some other clients support Markdown.

## <span id="page-7-1"></span>**2.4 Is there a public timeline?**

Well, yes and no. The web interface does not show a public timeline. Pump.io servers post the public notes from their users to [OFireHose](https://ofirehose.com) and it is possible to obtain [a feed from there, in ActivityStreams format \(JSON\).](https://ofirehose.com/doc/subscribe) So clients may present a public timeline using that feed. At this moment, Puma (client for Android) and Pumpa (desktop client) show the Firehose timeline. Web interfaces to the public timeline are in the 'Hubub' deployments (see Clients): <http://hubub.e43.eu/> , <http://hubub.jpope.org/> and <http://ppump.redaustral.tk/rss.php> (RSS feed). For more information, you can visit [OFirehose.com,](https://ofirehose.com/) or track [issue #656.](https://github.com/e14n/pump.io/issues/656)

## <span id="page-7-2"></span>**2.5 Are there groups like in StatusNet?**

Not yet. There is an open issue about group support [\(#299\)](https://github.com/e14n/pump.io/issues/299), you can track it to know when/how it will be implemented (you can help to make it happen, too!).

Support for groups is partially implemented at the moment. Though the web interface doesn't have anything for it, it's possible to create, join and delete groups. The Dianara client has experimental support for this, but posting to a group requires manually keeping track of group ID's, and the comments to notes posted to the groups are not well distributed to all members. This still needs some work before groups are usable.

#### <span id="page-7-3"></span>**2.6 Why can't I see comments in threaded view?**

By now, it's technically possible to reply to a comment, and it is displayed in the minor inbox feed (the "Meanwhile..." column), and the original poster and commenter receive a notification. However, it's not clear if it is the intended behavior, or only comments to the original post should be allowed. You can track [issue #497](https://github.com/e14n/pump.io/issues/497) and participate in the discussion about this topic. <https://github.com/e14n/pump.io/issues/497>

## <span id="page-7-4"></span>**2.7 What is the visibility of comments?**

If I comment on someone else's post, how public is my comment?

If you comment on somebody's post, it depends on the original posts audience. If it's a public post, your comment will be public. If the post was to a limited audience, only the original author will be able to see your comment. Some of this may change a little in the future...

# <span id="page-7-5"></span>**2.8 What is the visibility of a shared post?**

If I share someone else's post, how public is my share? Is it only shared to my followers?

If you share someone else's post, again it depends on the original author's audience. If the original post was public, the reshare will be public. If the original post was to a limited audience, the reshare is supposed to only be visible to the original authors audience, but, currently, it goes out to your followers. Honestly, if the original author posts something to a limited audience, maybe it shouldn't be able to be reshared at all.

## <span id="page-8-0"></span>**2.9 Why I cannot find somebody when fulfilling the To: or CC: boxes?**

You can send/CC to the people you follow.

If you are following somebody and you cannot find him/her when you type the name in the To: or CC: box, maybe you are experiencing this issue: <https://github.com/e14n/pump.io/issues/805>

Some of the clients will also allow you to address a post to certain people just by typing @ and selecting the user from a pop-up list. It's just another way to automatically fill the To: or CC: fields.

#### <span id="page-8-1"></span>**2.10 How can I set or change my e-mail address?**

While the web interface doesn't provide a way to do this yet, the Dianara client has an option for this, since version 1.3.1.

#### <span id="page-8-2"></span>**2.11 Why can't I post a comment to a certain post?**

You're probably suffering from [this issue, #1027.](https://github.com/e14n/pump.io/issues/1027)

This basically happens when you are on server A, and post to a note from a user on server B that no one (including you) on server A is following. You might be seeing this because someone you follow shared it, but since nobody on your server follows the author of the post, the post was never really "delivered" to your server, and that results in the "no original post" error.

This error is especially unclear in the web interface. There's not really a workaround for this yet, but if you follow the author of that post, you'll be able to comment on their future posts.

#### **Clientes y servicios**

<span id="page-10-0"></span>These are some client applications and services that support Pump.io.

See also: [Libraries](https://github.com/e14n/pump.io/wiki/Libraries)

#### <span id="page-10-1"></span>**3.1 Web**

- [ih8.it](https://ih8.it) Hate button for the web.
- [hip2.it](https://hip2.it) Like button.
- [lurve.jpope.org](https://lurve.jpope.org) Love button.
- [pump2status.net](https://pump2status.net) Find your StatusNet/GNUsocial friends on the pump network.
- [pump2tweet.com](https://pump2tweet.com) Send activities from the pump network to Twitter.
- [OpenFarmGame](https://openfarmgame.com) A farming game for the pump network.
- [PumpLive](http://pumplive.com) Stats server.
- [OFirehose](https://ofirehose.com) The pump network firehose.
- [brdcst.it](http://brdcst.it) Broadcast your blog, µblog, etc feeds to your social networks, including Pump.io.
- [pump2rss.com](https://pump2rss.com) Generates an RSS (Atom) feed of the activity stream.
- [rss.io.jpope.org](https://rss.io.jpope.org) Alternate for pump2rss.com.
- [pumpiostatus.website](http://pumpiostatus.website) Check the status and uptime of all registered Pump servers.
- [Granada-](https://gitlab.com/sotitrox/granada) Website, bookmarklet and button for publishing content from other places in Pump.io ("Share in Pump.io" thingy). Website in Spanish. Other deployments: [http://granada.mamalibre.com.ar.](http://granada.mamalibre.com.ar)
- [hubub.e43.eu](http://hubub.e43.eu) View the Firehose aka what's happening in Pump.io, in real time. Source code [here.](https://github.com/oshepherd/hubub) Other deployments: [https://hubub.polari.us.](https://hubub.polari.us)
- [PumpBridge](https://pumpbridge.me) Connects Pump.io to facebook and googleplus. Source code [here.](https://wald.intevation.org/projects/pumpbridge/)
- PPump Ppump: RSS Feed of the Firehose and public user directory. Live instances at <https://www.inventati.org/ppump> and [https://pump.mamalibre.com.ar.](https://pump.mamalibre.com.ar)

# <span id="page-10-2"></span>**3.2 Desktop**

■ [Dianara](https://jancoding.wordpress.com/dianara) - A Qt desktop app.

- [MSwindows build](https://www.luisgf.es/pump/) of Dianara. Website in Spanish, for now.
- [Pumpa](http://saz.im/software/pumpa.html) Another Qt client under development.
	- [How to](https://github.com/e14n/pump.io/wiki/HowTo-for-building-Pumpa-on-OS-X) for building Pumpa on OS X.
- [Pumpio-el](http://www.emacswiki.org/emacs/?action=browse;oldid=Pumpio-el;id=PumpioEl) Pump.io client for Emacs.
- [spigot](https://pypi.python.org/pypi/spigot/) Console client for rate-limited (RSS) feed aggregation. Implemented in Python via PyPump.
- [PumpTweet](https://github.com/dper/PumpTweet) Find notes from your Pump account, shorten them, make a URL to the original note, and post the short version as a tweet on Twitter. It can also be used for GNU Social (StatusNet).
- [PumpMigrate](https://github.com/kabniel/pumpmigrate) Move or sync contacts between Pump.io accounts.
- [Choqok](http://choqok.gnufolks.org/) KDE micro-blogging client.
- [GPump](https://launchpad.net/gpump) A GTK+ Pump.io client in the concept stages.
- $\blacksquare$  [p](https://github.com/xray7224/p) A Pump.io version of the command line utility 't'.
- [NavierStokes](http://polari.us/dokuwiki/doku.php?id=navierstokes) Allows you to bridge between social network accounts. ALPHA release.
- [Manivela](https://gitlab.com/sotitrox/manivela) Command line client written in PHP. Documentation in Spanish.

# <span id="page-11-0"></span>**3.3 Android**

- [Impeller](http://impeller.e43.eu/) ICS (4.0) or above [Google Play](https://play.google.com/store/apps/details?id=eu.e43.impeller) / [Download APK](https://dl.dropboxusercontent.com/u/64151759/Impeller.apk)
- [Puma](https://gitorious.org/puma-droid) [Download APK](http://macno.org/puma/)
- [PumpFM](https://gitorious.org/pumpfm) A simple app that scrobbles the music listened on your Android phone to a Pump.io instance [\(Link](https://static.jpope.org/files/Pumpfm.apk) [to binary .apk\)](https://static.jpope.org/files/Pumpfm.apk)
- [AndStatus](https://github.com/andstatus/andstatus/wiki) Multiple Pump.io, GNU Social and Twitter accounts. Can work offline.

# <span id="page-11-1"></span>**3.4 iOS**

[Social Monkeys](http://www.roguemonkey.in/) - An intuitive iOS client to manage your Pump.io social activity stream.

**CAPÍTULO 4**

# **Para administradores**

<span id="page-12-0"></span>(TODO)

# **Para desarrolladores**

<span id="page-14-0"></span>(TODO)

Por ahora, la mayor parte de la Documentación se encuentra en [el viejo wiki.](https://github.com/e14n/pump.io/wiki)

Check out the [community information.](https://github.com/e14n/pump.io/wiki/Community)